## **WMS Layer GetMap Request with Wrong Parameters**

*2008-05-28 11:53 PM - Pinpin -*

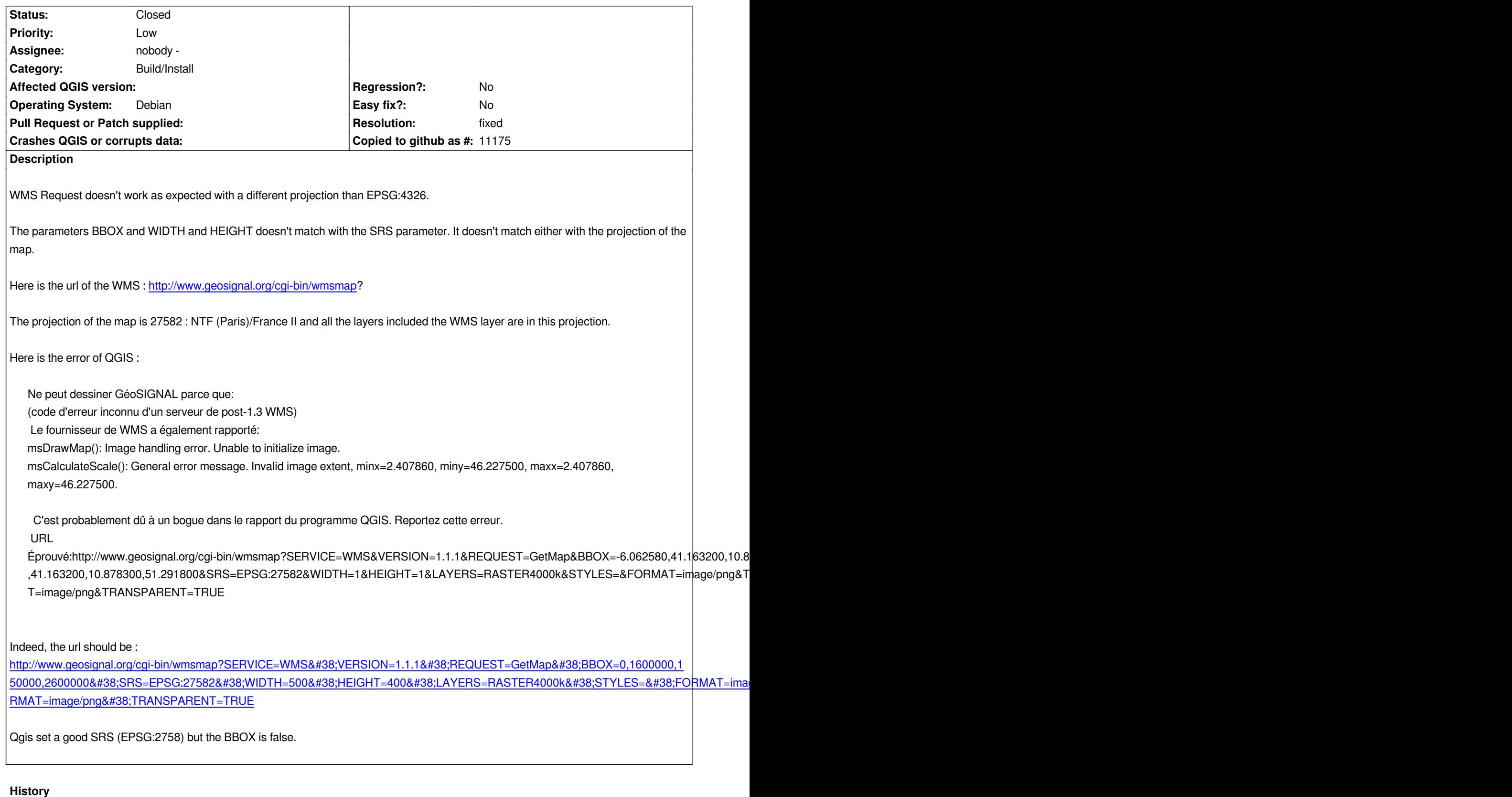

## **#1 - 2008-06-20 05:34 AM - Marco Hugentobler**

*- Resolution set to fixed*

*- Status changed from Open to Closed*

*the following request.*

http://www.geosignal.org/cgi-bin/wmsmap?SERVICE=WMS&VERSION=1.1.1&REQUEST=GetMap&BBOX=203937.807137,1958513.266 *30,952342.514623,2648158.927134&SRS=EPSG:27582&WIDTH=969&HEIGHT=893&LAYERS=RASTER4000k&STYLES=&FORMAT=image/png&TRANSPARENT=TRUE* 8;FORMAT=image/png&TRANSPARENT=TRUE

*[Please test and reopen the bug if it still occurs for you with the current devel version \(or the rc version for 0.11.0 that should appear soon\)](http://www.geosignal.org/cgi-bin/wmsmap?SERVICE=WMS&VERSION=1.1.1&REQUEST=GetMap&BBOX=203937.807137,1958513.266930,952342.514623,2648158.927134&SRS=EPSG:27582&WIDTH=969&HEIGHT=893&LAYERS=RASTER4000k&STYLES=&FORMAT=image/png&TRANSPARENT=TRUE)*

*[Regards,](http://www.geosignal.org/cgi-bin/wmsmap?SERVICE=WMS&VERSION=1.1.1&REQUEST=GetMap&BBOX=203937.807137,1958513.266930,952342.514623,2648158.927134&SRS=EPSG:27582&WIDTH=969&HEIGHT=893&LAYERS=RASTER4000k&STYLES=&FORMAT=image/png&TRANSPARENT=TRUE)*

*Marco*

**#2 - 2009-08-22 12:57 AM - Anonymous**

*Milestone Version 1.0.0 deleted*

**Files**

*QGIS-WMS\_with\_wrong\_parameters.png 94.8 KB 2008-05-28 Pinpin -*